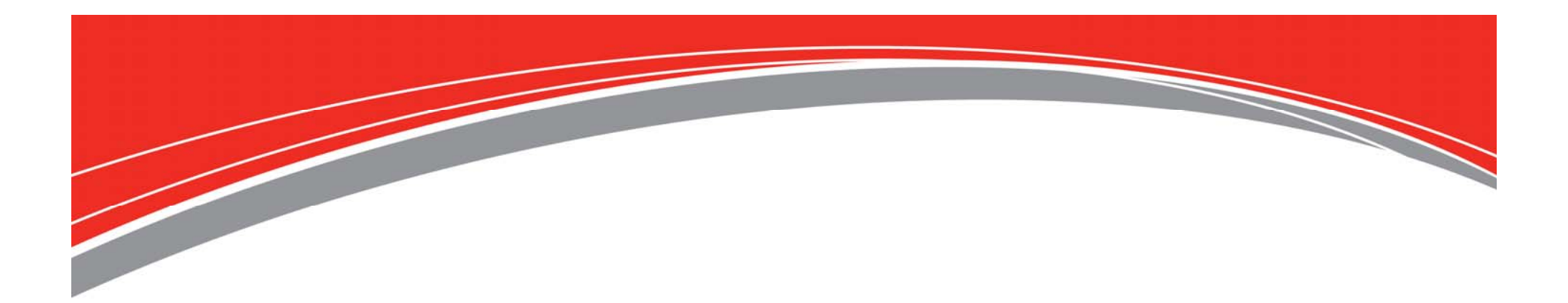

*Todays Presenter: Kevin Van Popering*

*We will begin shortly!*

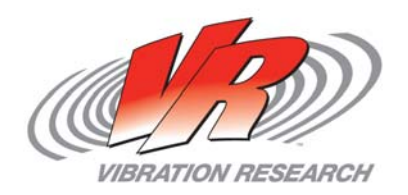

• To obtain a copy of these Slides:

E-mail: kevin@vibrationresearch.com

• Tech Support: Ph: 616-669-3028

E-Mail: support@vibrationresearch.com

- Visit Us Online at: www.vibrationresearch.com
- •**If you have an idea for a webinar, let us know!**

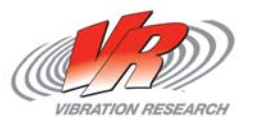

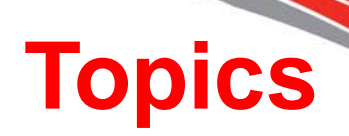

- What is Transient Capture testing?
- Applications
- "How to" in VibrationVIEW
- New features/Tips & Tricks

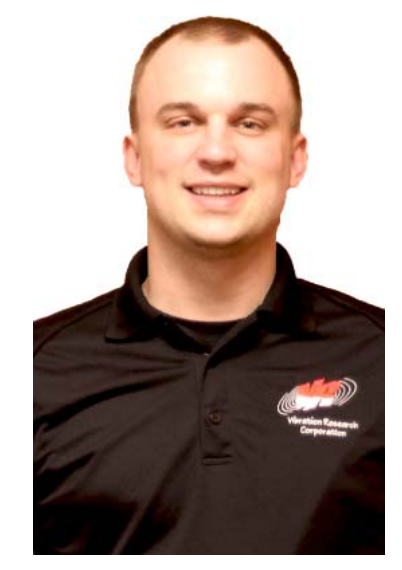

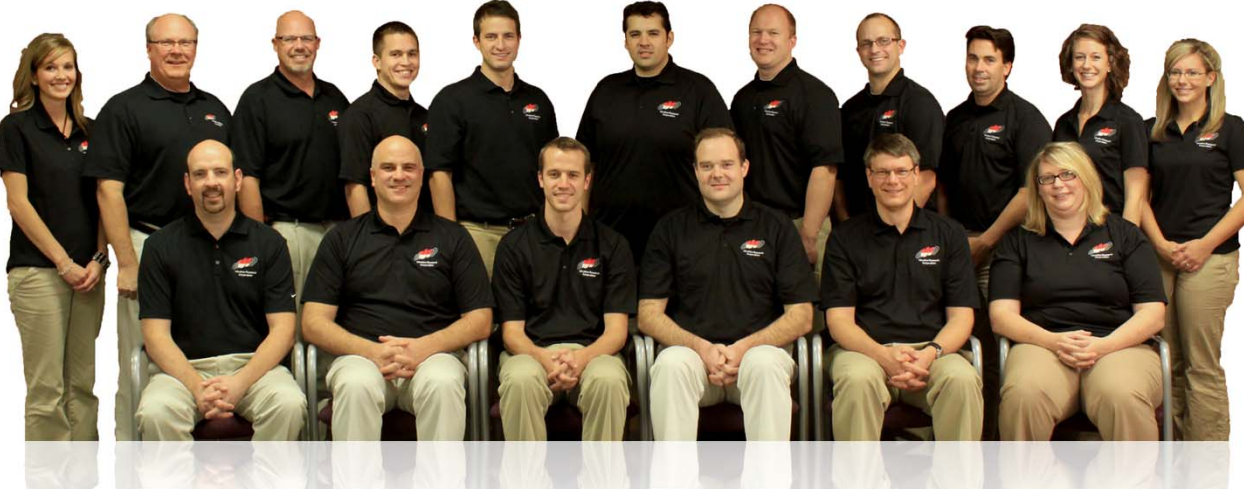

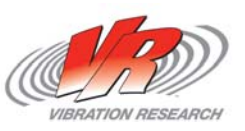

- What is it?
	- Historically used with drop shock machines
	- Typical Applications
		- Package Testing
		- **Product Life Testing**
		- Pass/Fail production testing
	- Can be use for data acquisition
		- **Transient Events**
	- VR ObserVR capability

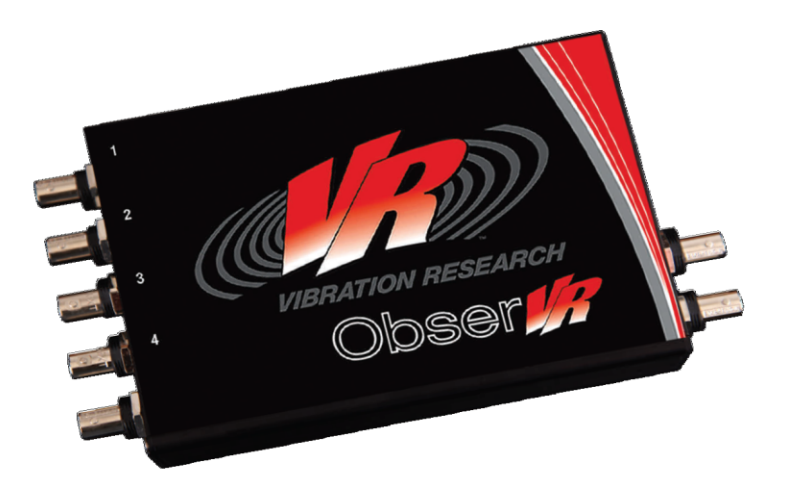

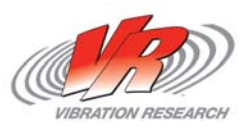

### **Drop Shock Machines**

- • Pulse Shape determined by drop pads
	- **Half-Sine** produced by a flat elastomer drop pad
		- Deflection (thickness, density, etc.) of elastomer determines the pulse width
	- **Sawtooth** produced by a lead drop pad
		- The shape determines the pulse width
		- Lead can be shaped many times
	- **Square/Trapezoid** produced by air cylinders or a crumple material
- • Pulse Width
	- Lighter objects will generally see a wider pulse
- $\bullet$  Pulse Acceleration determined by:
	- Pads, DUT, frequency content, drop height (velocity), assist mechanisms (bungee cords), etc.

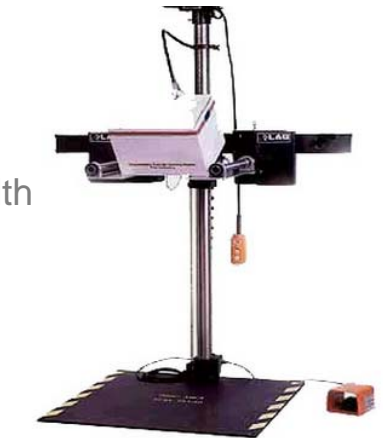

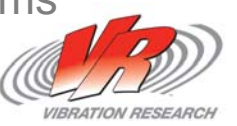

## **Drop Shock Machines**

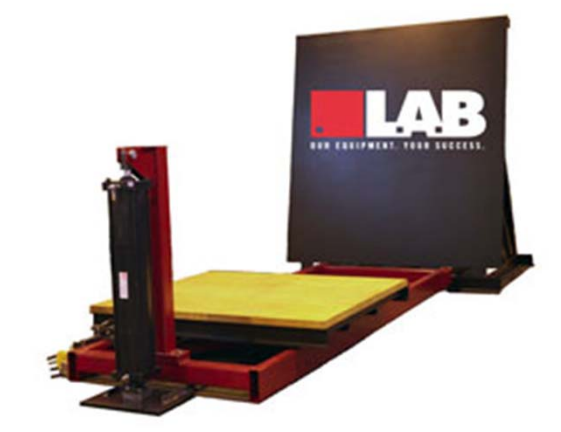

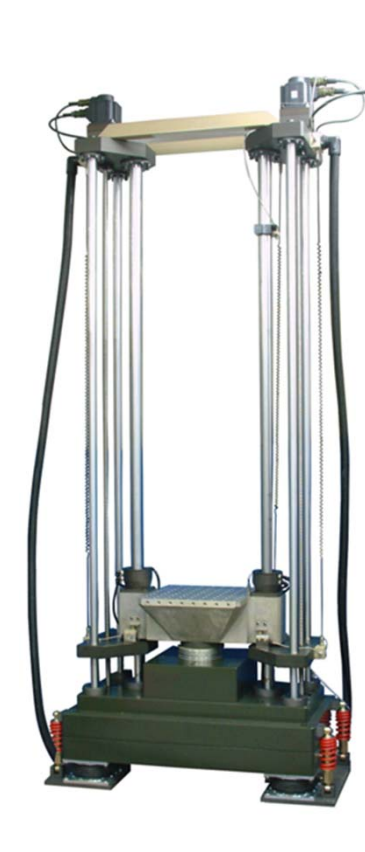

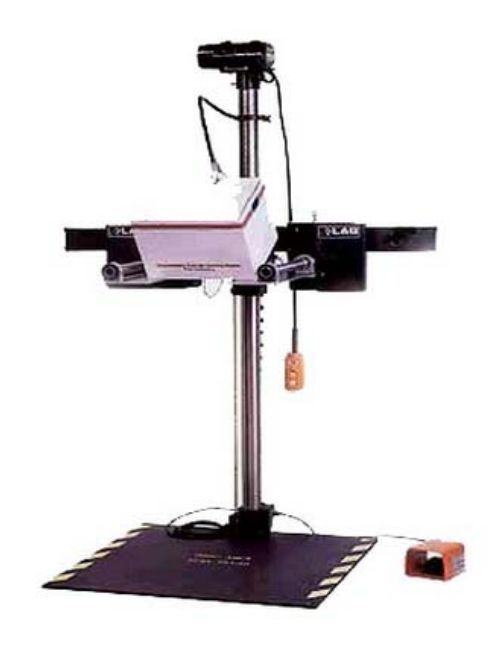

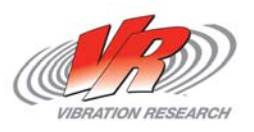

# **Trigger Tab**

- •**Trigger** 
	- Trigger on any/all channels (Version 11)
- $\bullet$  Capture Window
	- Capture total in milliseconds
	- Pre-capture and hold-off
- •**Filter**
- $\bullet$  Sample Rate – at least 10x the analysis frequency
- • Frequency Analysis
	- Set Minimum and Maximum plotted Frequency (auto scale range)

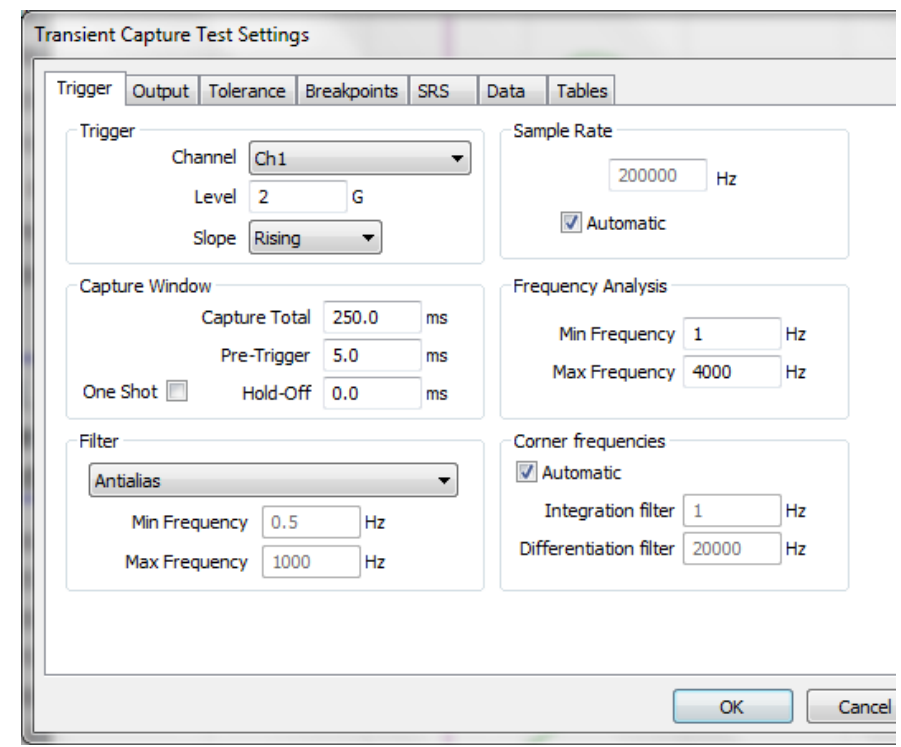

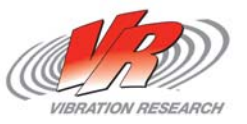

## **Output Tab**

- $\bullet$ **Output** 
	- Can use the output to drive a modal shaker (open loop)
	- Choose the output type
		- Burst Random
		- Linear Chirp
		- Exponential Chirp
	- Pulse Duration in Milliseconds
	- $\bullet$ Output Level in Millivolts

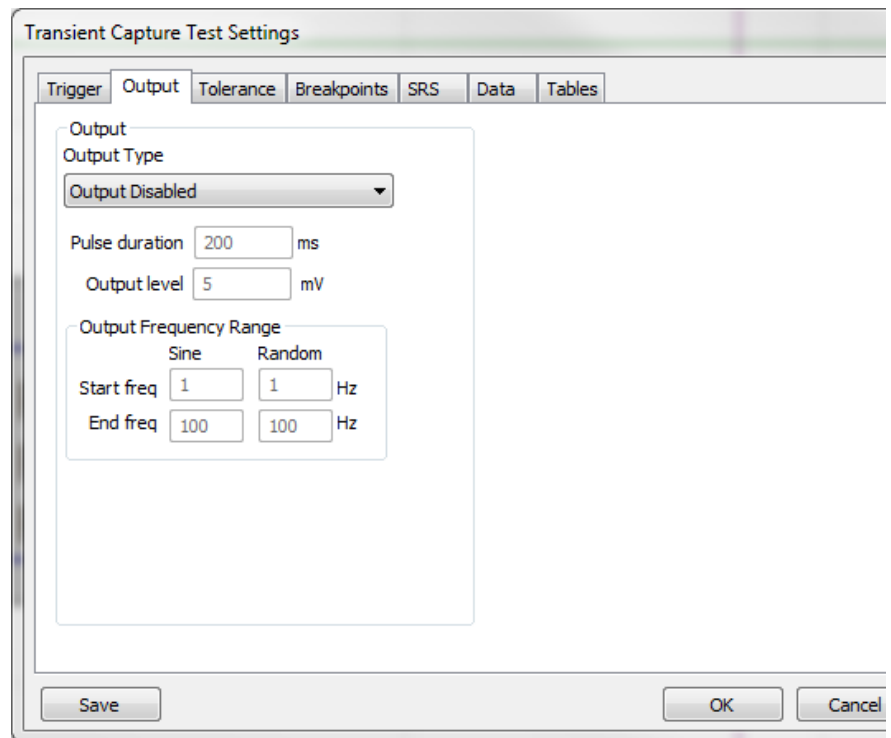

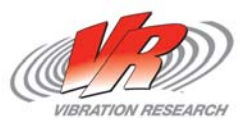

### **Tolerance Tab**

- Create a Reference Pulse
	- Manual
	- Automatic
- Tolerance
	- Set the Min and Max
	- MIL-STD Pulse Limits are predefined
	- Can set individual Pre and Post pulse tolerances

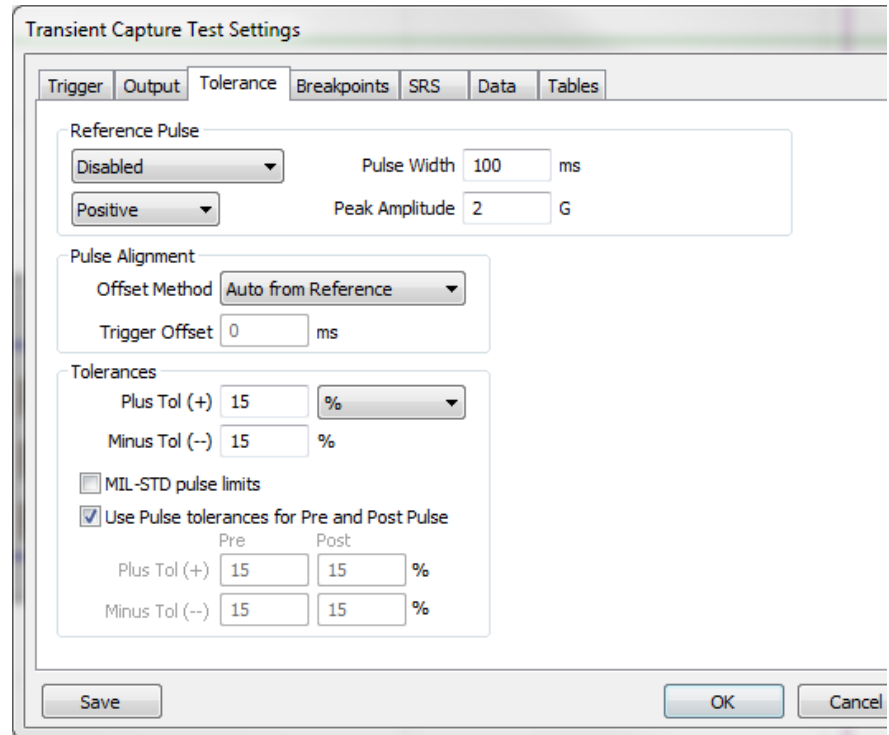

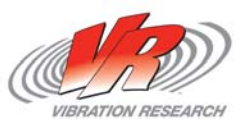

# **Breakpoints Tab**

- Breakpoint Table
	- Define the breakpoints of the desired SRS curve
- •**Tolerances** 
	- Can use the same tolerances for all breakpoints or select them individually
- • Import
	- Import frequency and amplitude breakpoints from a text file

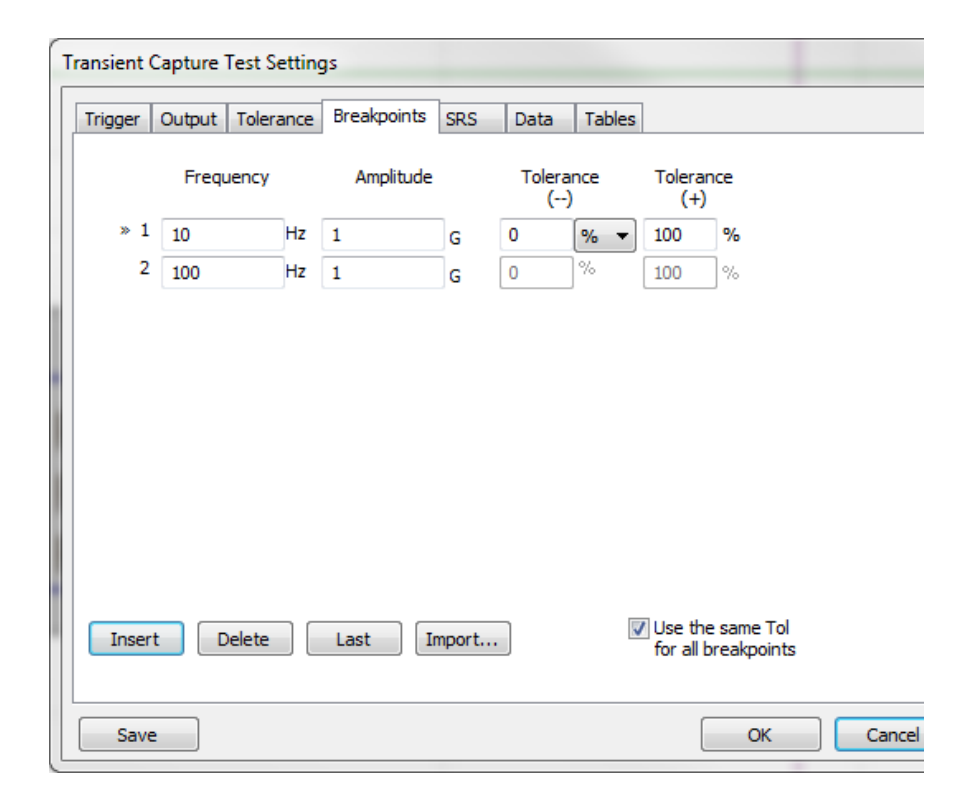

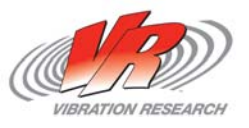

# **SRS Tab**

- SRS Analysis
	- Define the analysis parameters
	- Choose Damping and Q values
	- Choose Analysis Range
		- Frequency Range
		- Breakpoint Frequencies

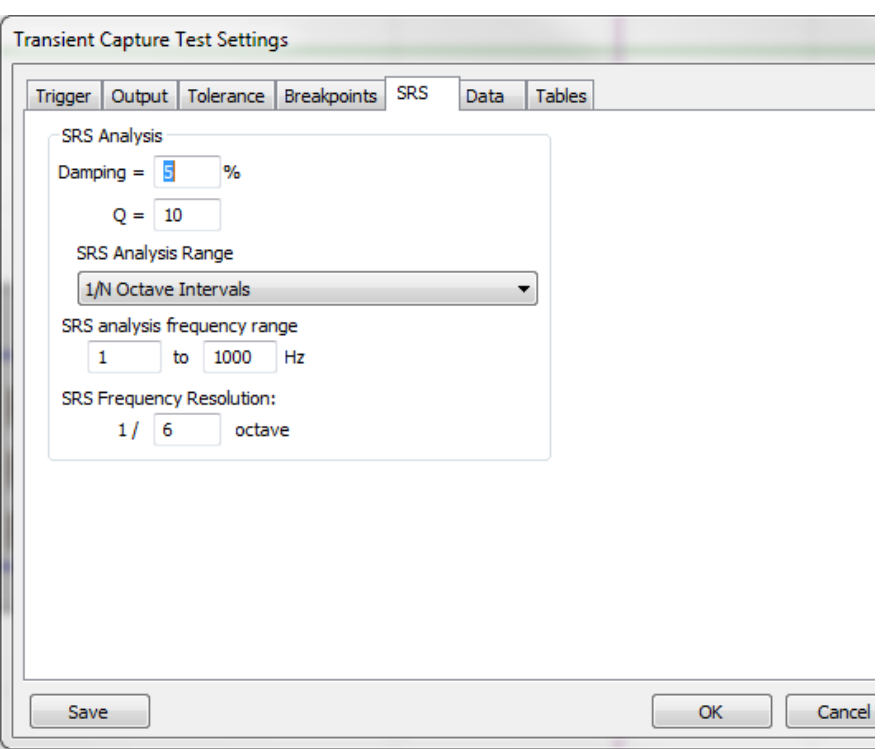

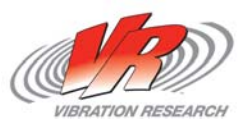

## **Data Tab**

- Where the data is savec
- Prompt for Run Name and Annotation Lines
	- Tools to help organize data

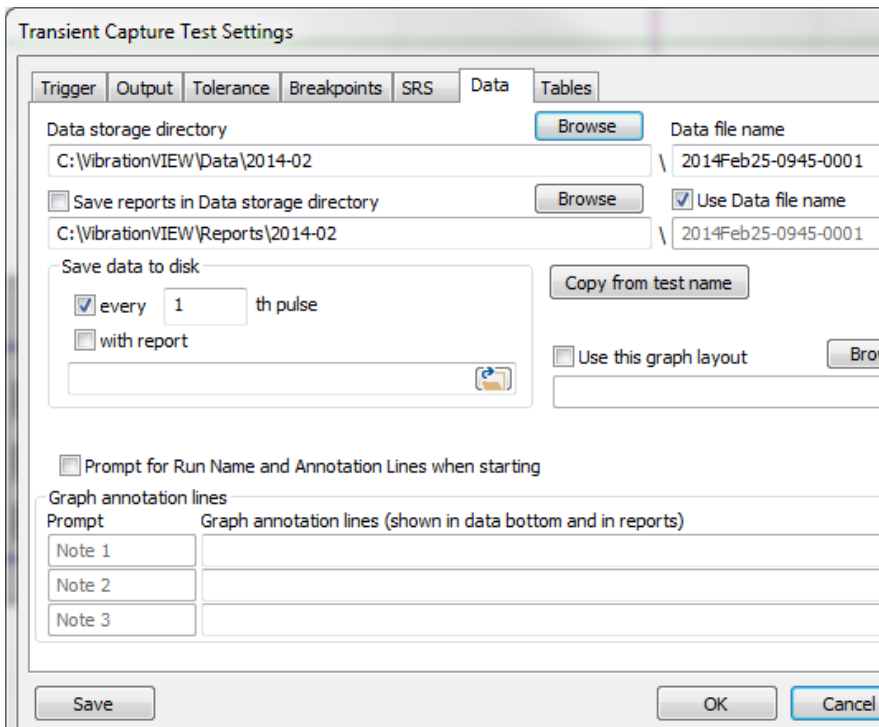

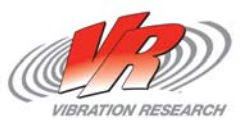

## **Tables Tab**

- •• Tables
	- Automatically save tabular spread sheet data
	- Choose how often data is savec

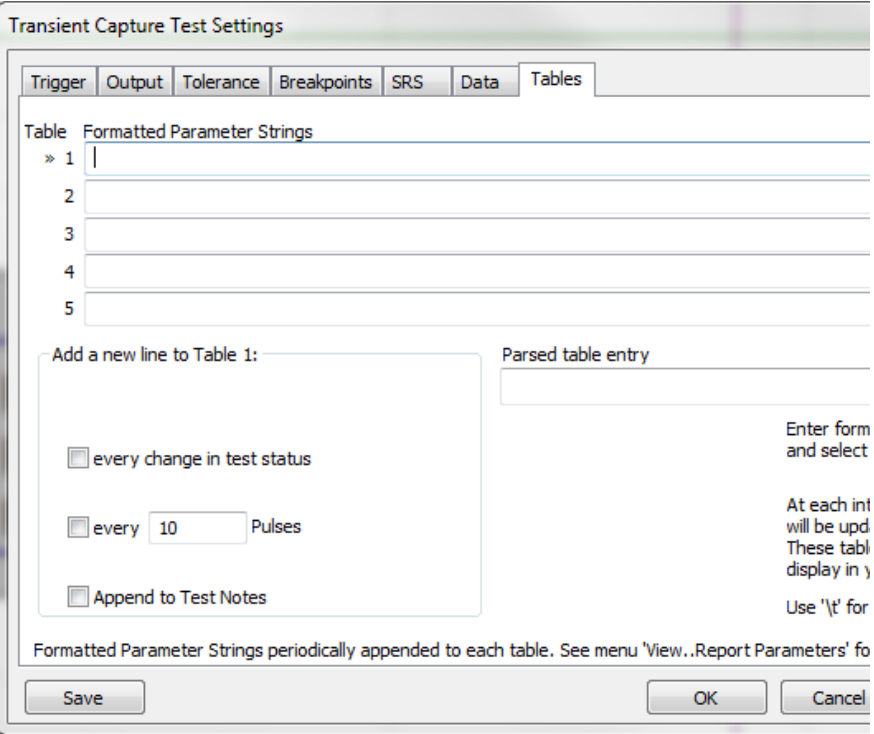

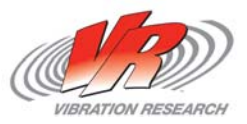

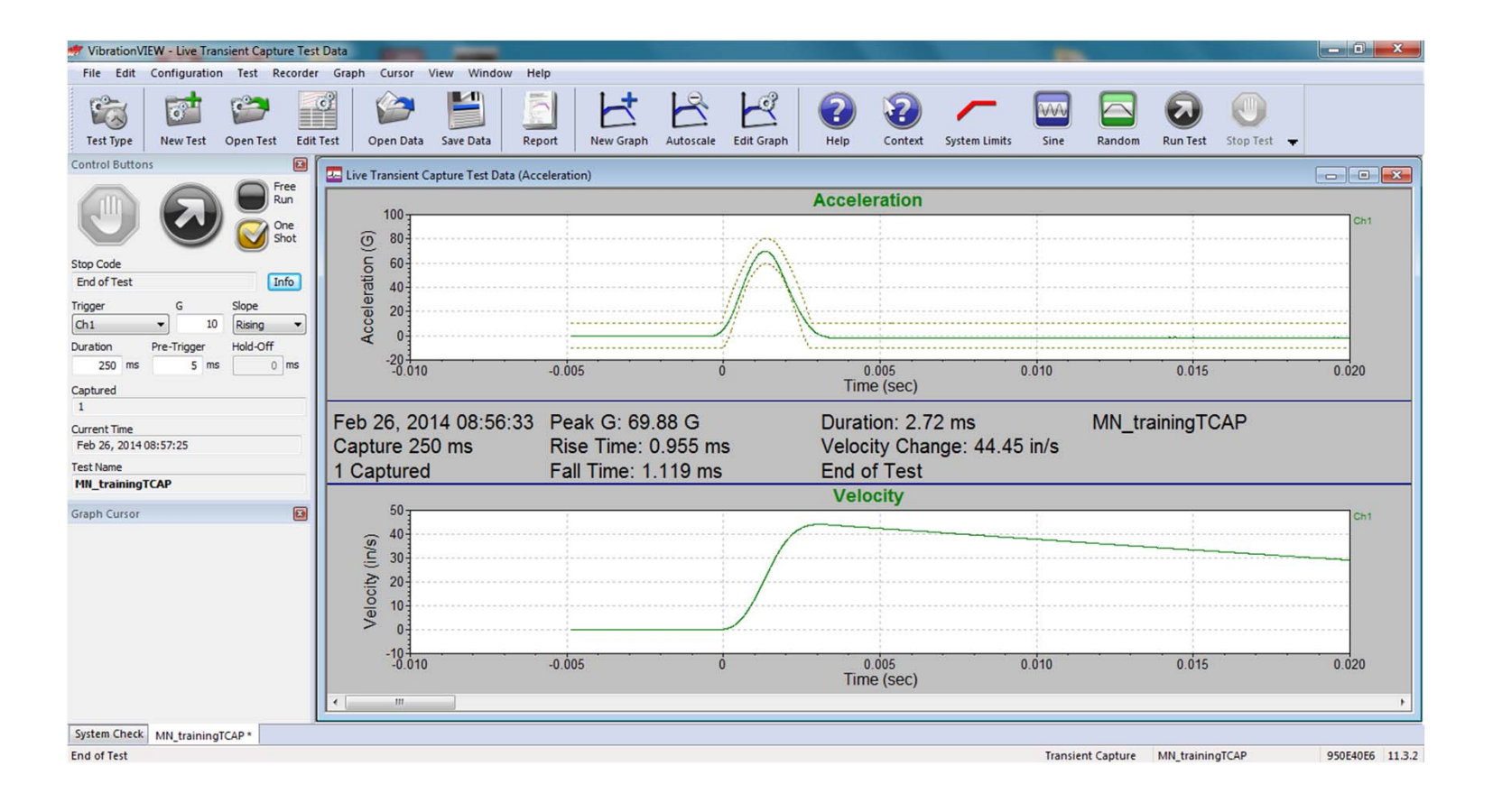

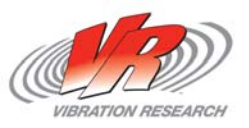

### **Thank You for Attending!**

• To obtain a copy of these Slides

E-mail: kevin@vibrationresearch.com

• Tech Support: Ph: 616-669-3028

E-Mail: support@vibrationresearch.com

• Visit Us Online at: www.vibrationresearch.com

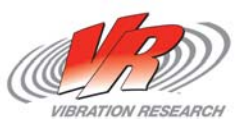